CCT15550@ Schneider-Electric 2014CCT15550\_HWaddect201550\_HWaddect201550\_HWaddect201550\_HWaddect201550\_HWaddect

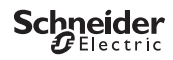

# <span id="page-0-0"></span>*Programozható idő[kapcsoló IHP+ SMART](https://sid1.hu/kisfeszultsegu-energiaelosztas/energiamenedzsment-es-felugyelet/basic-multi-function-metering/ih-ikeos-itm-programozhato-multifunkcios-kapcsoloora)*

Termékinformáció / Menüleírás

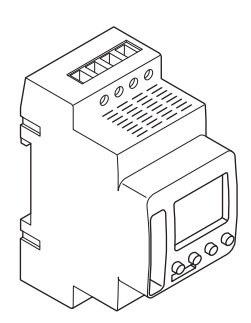

CCT15550

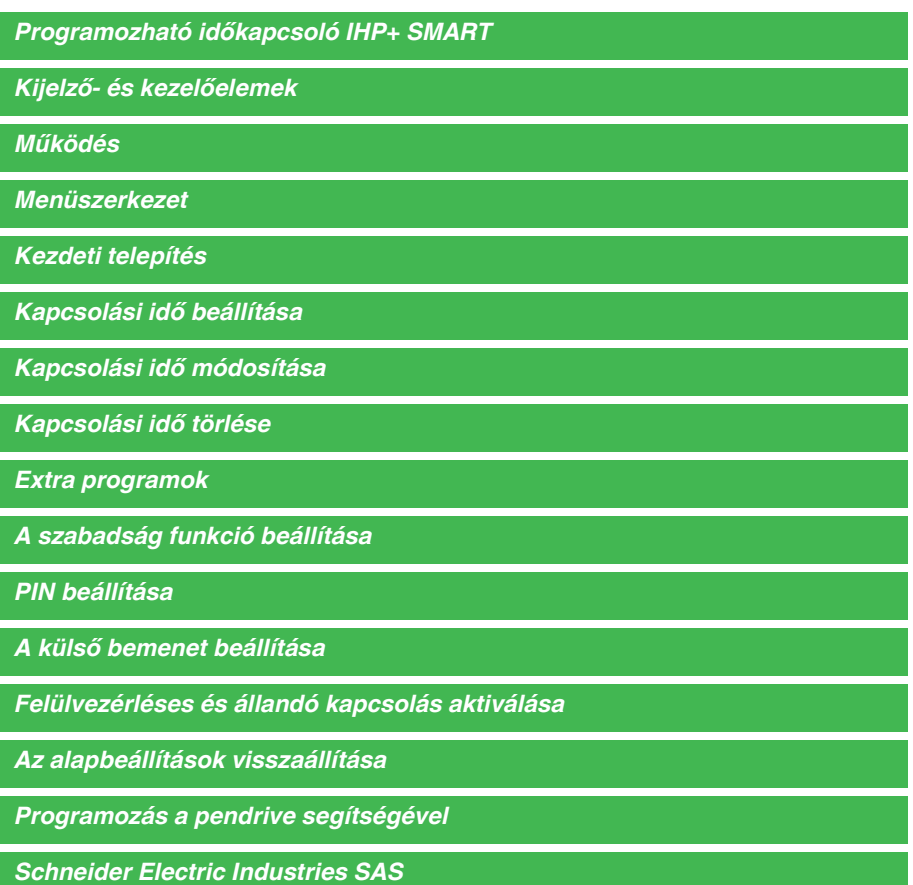

### *Az időzítő ismertetése*

A heti programmal működő IHP+ Smart vezérli a világítást, a légkondicionálást, az öntözést stb.

# <span id="page-2-0"></span>*Kijelző- és kezelőelemek*

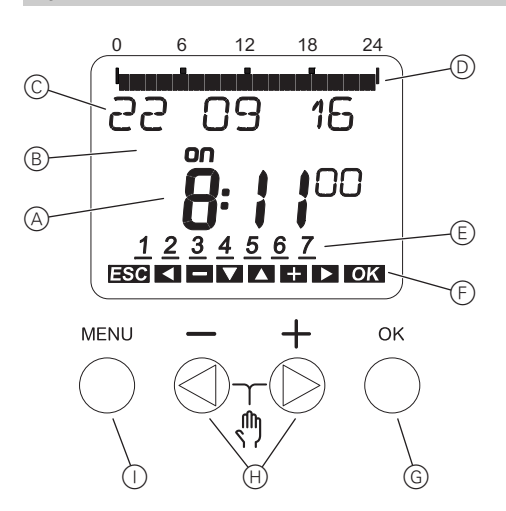

- A Pontos idő kijelzése
- B Csatornaállapot
- C Dátum kijelzése
- D Programozott BEKAPCSOLASI idők
- E A hét napjainak kijelzése
- F Az aktív gombok kijelzése
- G OK gomb
- H Választógombok
- I Menü gomb

### <span id="page-2-1"></span>*Működés*

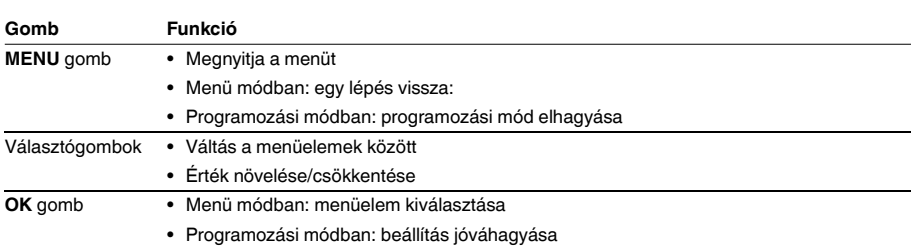

<span id="page-3-0"></span>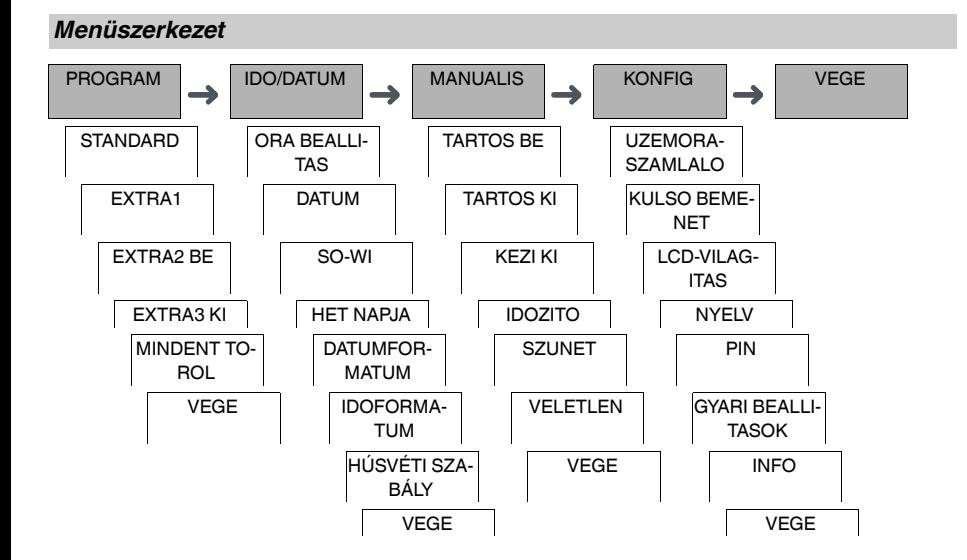

# <span id="page-3-1"></span>*Kezdeti telepítés*

Az alapbeállításokat (dátum, idő, stb.) az első indítás vagy visszaállítás után újra meg kell adni.

A készülék a beállítások menüben indul a **NYELV** elemmel.

- 1 Válassza ki a nyelvet.
- 2 Hagyja jóvá a **DATUMFORMATUM** üzenetet.
- 3 Válassza ki a dátum formátumot.
- 4 Állítsa be az évet.
- 5 Állítsa be a hónapot.
- 6 Állítsa be a napot.
- 7 Hagyja jóvá az **IDOFORMATUM** üzenetet.
- 8 Válassza ki az idő formátumot.
- 9 Állítsa be az órát.
- 0 Állítsa be a percet.
- ^ Válassza ki a nyári/téli időszámítás opciót.

# <span id="page-4-0"></span>*Kapcsolási idő beállítása*

### PROGRAM

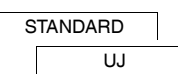

A kapcsolási idő mindig tartalmaz egy időpontot, amikor a terhelés bekapcsol és egy másikat, amikor a terhelés lekapcsol. Beállíthat kapcsolási időket a hét egy adott napjához vagy másolhatja ugyanazt a hét több napjára. A másolt napok elnevezése blokk.

Kapcsolási idő beállításához, végezze el a következő lépéseket egyszer az **BE** módra, egyszer pedig az **KI** módra.

- $(1)$  Hagyia jóvá a szabad memóriahelyekre vonatkozó üzenetet.
- 2 Válassza a **KAPCSOLO** opciót.
- 3 Válassza ki az **BE** vagy az **KI** módot.
- 4 Állítsa be az órát.
- 5 Állítsa be a percet.
- 6 Állítsa be a hét napját.
- 7 Ha a kapcsolási idő a hétnek csak egyik napján érvényes, válassza a **MENTES** opciót. A kapcsolási időt a rendszer elmentette.
- 8 Ha a kapcsolási időt blokként kívánja másolni a hét több napjára, válassza a **MASOLAS** opciót.
- 9 Válassza ki a hét további napjait és hagyja jóvá őket egyenként. A blokkban található napok megjelennek a hét napjait mutató képernyőn. Ha a blokkból el kíván távolítani egy napot, válassza ki ismét a napot a választógombok segítségével.
- 0 Ha beállította a hét kívánt napjait, válassza a **MENTES** opciót.

### *Impulzus beállítása*

Egy impulzus be- vagy lekapcsolja a terhelést a megadott időtartamig. Az impulzust legfeljebb 59 perc és 59 másodperc értékre tudja beállítani.

Impulzus beállítása:

- 1 Hagyja jóvá a szabad memóriahelyekre vonatkozó üzenetet.
- 2 Válassz az **IMPULZUS** opciót.
- 3 Válassza ki az **BE** vagy az **KI** módot.
- 4 Állítsa be az órát.
- 5 Állítsa be a percet.
- 6 Állítsa be a másodpercet.
- 7 Állítsa be az impulzushossz értékét percben.
- 8 Állítsa be az impulzushossz értékét másodpercben.
- 9 Állítsa be a hét napját.
- 0 Ha a kapcsolási idő a hétnek csak egyik napján érvényes, válassza a **MENTES** opciót.
- A kapcsolási időt a rendszer elmentette.
- ^ Ha a kapcsolási időt blokként kívánja másolni a hét több napjára, válassza a **MASOLAS** opciót.
- (12) Válassza ki a hét további napjait és hagyja jóvá őket egyenként. A blokkban található napok megjelennek a hét napjait mutató képernyőn. Ha a blokkból el kíván távolítani egy napot, válassza ki ismét a napot a választógombok segítségével.
- + Ha beállította a hét kívánt napjait, válassza a **MENTES** opciót.

### *Ciklus beállítása*

Egy ciklus meghatározott időtartamig ismétlődően bekapcsolja (**IMPULZUS HOSSZ**) és lekapcsolja (**SZUNET**) a terhelést. Megadhatja a ciklushoz, az impulzushosszhoz és a szünethez tartozó időtartamot.

Kiválaszthatja, hogy a ciklust a kezdő időponttól kezdve folyamatosan alkalmazza vagy heti ciklusról van szó a héten belüli kezdő és befejező időponttal.

Példa: Vízöblítés kapcsoló hétfőn 8:00 és 20:30 között 15 percenként 20 másodpercig (8:00:00 - 8:00:20 be, 8:15:00 - 8:15:20 be, 8:30:00 - 8:30:20 be, stb.)

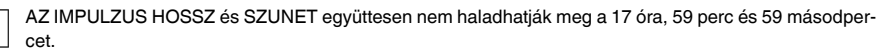

| A kapcsolási műveletek cikluson belüli számát nem szabad túllépni. A programozás a **HIBA** üzenettel végződik.

Ciklus beállítása:

- 1 Hagyja jóvá a szabad memóriahelyekre vonatkozó üzenetet.
- 2 Válassza az **CIKLUS** opciót.
- 3 Hagyja jóvá a **CIKLUS START** opciót.
- 4 Állítsa be az órát.
- 5 Állítsa be a percet.
- 6 Állítsa be a hét napját.
- 7 Állítsa be az impulzushossz értékét órában.
- 8 Állítsa be az impulzushossz értékét percben.
- 9 Állítsa be az impulzushossz értékét másodpercben.
- 0 Állítsa be a szünet értékét órában.
- $(1)$  Állítsa be a szünet értékét percben.
- (12) Állítsa be a szünet értékét másodpercben.
- + Ha a ciklust állandóra kívánja állítani, válassza a **VEGTELEN** opciót.
- , Ha a ciklushoz meg kíván jelölni egy befejezést, válassza a **VEGGEL** opciót.
- . Hagyja jóvá a **CIKLUS STOP** opciót.
- Állítsa be az órát.
- (1) Állítsa be a percet.
- [ Állítsa be a hét napját.

### <span id="page-5-0"></span>*Kapcsolási idő módosítása*

PROGRAM

**STANDARD** VALTOZTAT

Módosítani tudja a kapcsolási idők idejét. Ha egy blokkon belül kívánja módosítani az időket, választhat, hogy az idő módosítása a teljes blokkra vagy egy bizonyos napra vonatkozzon-e. A hétnek ez a napja eltávolításra kerül a blokkból.

- 1 Válassza a **KAPCSOLO** opciót.
- 2 Válassza ki a kapcsolási időt.

A kijelző végigmegy valamennyi kapcsolási időn. Ha a hét egyik napjára nincs beállítva kapcsolási idő, akkor a kijelzőn a --:-- jelzés látható.

Ha a kiválasztott kapcsolási idő egy blokk része, akkor a blokk minden napja megjelenik a hét napjait megjelenítő képernyőn. A hét kiválasztott napja villog.

- 3 Állítsa be az órát.
- 4 Állítsa be a percet.
- 5 Ha a kiválasztott kapcsolási idő a hétnek csak egyik napján érvényes, csak a **MENTES** opció jelenik meg.
- 6 Ha a kiválasztott kapcsolási idő egy blokk része, válassza a **BLOKK VALTOZTATAS** vagy a **HET NAPJA VALTOZTATAS** funkciót.

- A **BLOKK VALTOZTATAS** a blokkhoz tartozó valamennyi kapcsolási időt módosítja.

- A **HET NAPJA VALTOZTATAS** módosítja a kiválasztott kapcsolási időhöz tartozó időt. A kiválasztott kapcsolási idő eltávolításra kerül a blokkból.

# <span id="page-6-0"></span>*Kapcsolási idő törlése*

#### PROGRAM

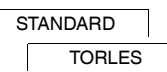

A kapcsolási időket bármikor törölheti. Ha a kiválasztott kapcsolási idő egy blokk része, törölheti a teljes blokkot vagy eltávolíthatja a kapcsolási időt a blokkból. Egyszerre törölheti valamennyi kapcsolási időt. Egy kapcsolási idő törlése:

- 1 Válassza a **KAPCSOLO** opciót.
- 2 Válassza ki a kapcsolási időt.

A kijelző végigmegy valamennyi kapcsolási időn. Ha a hét egyik napjára nincs beállítva kapcsolási idő, akkor a kijelzőn a --:-- jelzés látható.

Ha a kiválasztott kapcsolási idő egy blokk része, akkor a blokk minden napja megjelenik a hét napjait megjelenítő képernyőn. A hét kiválasztott napja villog.

- 3 Ha a kiválasztott kapcsolási idő a hétnek csak egyik napján érvényes, csak a **HET NAPJA TORLES** opció jelenik meg.
- 4 Ha a kiválasztott kapcsolási idő egy blokk része, válassza a **BLOKK TORLES** vagy a **HET NAPJA TOR-LESE** funkciót.
	- A **BLOKK TORLES** a blokkhoz tartozó valamennyi kapcsolási időt törli.
	- A **HET NAPJA TORLESE** eltávolítja a kiválasztott kapcsolási időt a blokkból és törli azt.

A csatorna valamennyi kapcsolási idejének törlése:

- 1 Válassza a **MINDENT TOROL** opciót.
- 2 Hagyja jóvá a **NYUGTAZAS** segítségével.

### <span id="page-6-1"></span>*Extra programok*

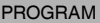

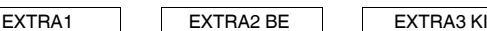

Beállíthat kapcsolási időket a hét napjaitól függetlenül. Az ilyen kapcsolási idők alatt a többi kapcsolási idő inaktív állapotban van.

### *EXTRA1*

Beállíthat két bekapcsolási és kikapcsolási időt, melyek egy bizonyos dátumtartományban aktívak. A kapcsolási idők naponta ismétlődnek a dátumtartományban.

Több időtartamot is meg tud határozni a kapcsolási időkhöz.

### *EXTRA2 BE*

Beállíthat bekapcsolási időt.

### *EXTRA3 KI*

Beállíthat kikapcsolási időt.

### *Dátumtartományok*

Ha Extra programot állít be, különböző dátumtartományok állnak rendelkezésre:

- **ADOTT NAP**: Egyszeri dátumtartomány rögzített kezdő és végdátummal vagy évenként ismétlődő dátumtartomány.
- **HÚSVÉT ELŐTT/UTÁN**: Évenként visszatérő dátumtartomány, melynek kezdete és vége Húsvét vasárnap 00:00-hoz képest van meghatározva.

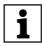

### | **HÚSVÉT ELŐTT/UTÁN** beállítás:

A kijelző 0 nap értékkel indul és a **START HÚSVÉT VASÁRNAP** opció jelenik meg. A kiválasztó gombok segítségével csökkentheti ezt az **START HÚSVÉT ELŐTT** értékére vagy növelheti az **START HÚSVÉT UTÁN** értékére.

## <span id="page-7-0"></span>*A szabadság funkció beállítása*

### MANUALIS

**SZUNET** 

A szabadság funkcióval egy terhet teljesen be vagy ki állapotba kapcsolhat egy hosszabb időszakra. A programozott kapcsolási idők nem érvényesek, ha a szabadság funkció aktív. Csak egy szabadsági időt tud megadni.

- 1 Válassz az **BE** vagy **KI** opciót.
- 2 Hagyja jóvá a **SZUNET KEZDET** üzenetet.
- 3 Állítsa be az évet.
- 4 Állítsa be a hónapot.
- 5 Állítsa be a napot.
- 6 Állítsa be az órát.
- 7 Hagyja jóvá a **SZUNET VEGE** üzenetet.
- 8 Állítsa be az évet.
- 9 Állítsa be a hónapot.
- 0 Állítsa be a napot.
- ^ Állítsa be az órát.

<span id="page-7-1"></span>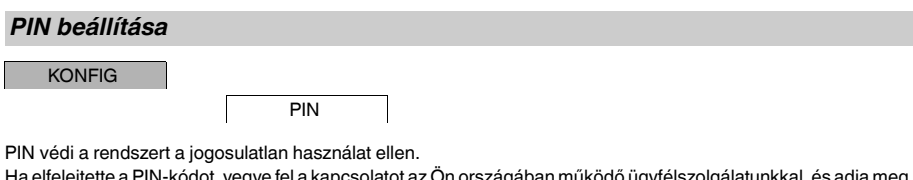

a PIN-kódot, vegye fel a kápcsolatot az Ön országában működő ügyfélszolg. a készülék sorozatszámát.

- 1 Válassza a **PIN-NEL** opciót.
- A **PIN NELKUL** opcióval leállítja a PIN védelmi funkciót.
- 2 Hagyja jóvá a **AKTUALIS PIN** opciót.
- 3 Állítsa be az új PIN-t.

A PIN számjegyeit a +/- segítségével adja meg és hagyja jóvá az OK gombbal. A már beállított számjegyet<br>módosítani nem lehet. Ha az utolsó számjegyet is jóváhagyta az OK segítségével, a PIN mentésre kerül. Ha bármilyen kételye merül fel, lépjen ki a PIN beállítási folyamatból a **MENU** segítségével.

# <span id="page-8-0"></span>*A külső bemenet beállítása*

#### KONFIG

### KULSO BEMENET

A készülék külső bemenettel rendelkezik; Ön határozza meg, hogy külső jel esetén válaszoljon-e és ha igen, milyen módon. A **KULSO BEMENET** menüben tudja beállítani a végrehajtani kívánt funkciót. Ha egy funkciót külső gomb vagy kapcsoló segítségével aktiváltunk, a képernyőn megjelenik a **KULSO** felirat.

### *INAKTIV*

A külső bemenet nem rendelkezik funkcióval.

### *NYOMOGOMB*

A külső bemenet rövid jelre vár és a funkciót egy alkalommal hajtja végre.

• **KEZI MOD**

A külső gomb megnyomásával válthat a felülvezérlés funkcióra.

• **IDOZITO**

A fogyasztó le vagy felkapcsol legfeljebb 23 óra 59 percig. Állítsa be az időtartamot és a kívánt funkciót.

### *KAPCSOLO*

A külső bemenet két állapot között vált.

• **TARTOS BE**

A fogyasztót állandóra kapcsolja.

- **TARTOS KI** A fogyasztót lekapcsolja az állandóról.
- **EXTRA1**

Az **EXTRA1** speciális program aktív.

### <span id="page-8-1"></span>*Felülvezérléses és állandó kapcsolás aktiválása*

A felülvezérléses vagy az állandó kapcsolást a **MANUALIS** menüben tudja beállítani, vagy az eszközön tudja elvégezni billentyűkombináció használatával.

### *Felülvezérléses kapcsolás*

Ha a terhelést rövid ideig kíván más kapcsolási állapotba helyezni (pl. **BE** állásból **KI** állásba), aktiválja a felülvezérlést. Az állapot csak a következő kapcsolási időpontig érvényes.

Ha a felülvezérlés aktív, a kijelzőn rövid ideig megjelenik a **KEZI MOD** felirat.

### *Állandó kapcsolás*

Ha a terhelést állandóra szeretné kapcsolni, aktiválja a folyamatos kapcsolást. Az állandó kapcsolási állapot aktiválása esetén a kapcsolási idők nem érvényesek.

Ha ki szeretné választani, hogy a teher állandó **BE** vagy **KI** állapotba legyen kapcsolva, használja a **MANUALIS** menüt.

Ha billentyűkombinációkat használ az állandó kapcsolás aktiválásához, a teher másik kapcsolási állapotba kerül (pl. az **BE** állapotból az **KI** állapotba).

Ha az állandó kapcsolás aktív, a kijelzőn rövid ideig megjelenik az **TARTOS** felirat. **Billentyűkombinációk**

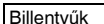

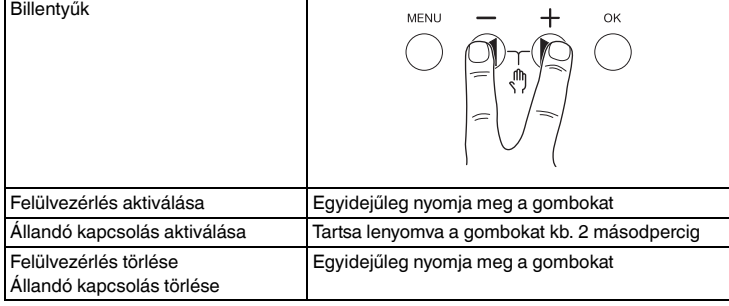

# <span id="page-9-0"></span>*Az alapbeállítások visszaállítása*

Visszaállíthatja az alapbeállításokat (dátum, idő, stb.), ill. törölheti vagy megtarthatja az összes kapcsolási időt.

Két lehetősége van: Betöltheti a gyári beállításokat a **KONFIG** menüben vagy visszaállíthatja az eszközt az eszközön található billentyűk kombinációjával.

| A gyári beállítások betöltése törli az összes kapcsolási időt is. Ha visszaállítja az alapbeállításokat, de meg kívánja tartani a kapcsolási időket, használja a visszaállítás funkciót.

### *Gyári beállítások betöltése*

KONFIG

GYARI BEALLITA-SOK

- 1 Nyomja meg a **GYARI BEALLITASOK BETOLTESE** opciót.
- 2 Végezze el az alapbeállításokat a "Kezdeti beállítások" fejezetben leírtak szerint.

### *Visszaállítás*

- 1 Nyomja meg egyszerre a készüléken található négy gombot.
- 2 Válassza ki a nyelvet.
- 3 Ha meg kívánja őrizni a kapcsolási időket, válassza a **PROGRAMOK MEGTARTASA** opciót.
- 4 Ha törölni kívánja az összes kapcsolási időt, válassza a **PROGRAMOK TORLESE** opciót.
- 5 Adja meg az alapbeállításokat a "Kezdeti beállítások" fejezetben leírtak szerint.

# <span id="page-9-1"></span>*Programozás a pendrive segítségével*

Az LTS Software csomag (CCT15860) segítségével további kapcsolási időket, programokat és funkciókat tud beállítani, melyeket a pendrive (CCT15861) segítségével tud letölteni az eszközre.

Ha bedugta a pendrive-ot az aljzatba, az alábbi menüket tudja betölteni:

### **MASOLAS KULCS-\$TSWI**

A pendrive-ról kapcsolási időket és beállításokat másol az eszközre.

### **MASOLAS TSWI-\$KULCS**

A készülékről kapcsolási időket és beállításokat másol a pendrive-ra.

### **KULCS AKTIVALAS**

Aktiválja a pendrive-on beállított kapcsolási időket. A készüléken található kapcsolási idők inaktív állapotban vannak. Ha a pendrive-ot eltávolítja, a készüléken található kapcsolási idők ismét aktívak.

### **KULCS OLVASAS**

Ellenőrizni tudja a pendrive-on található beállításokat és programokat

# <span id="page-9-2"></span>*Schneider Electric Industries SAS*

Műszaki problémák esetén vegye fel a kapcsolatot az Ön országában működő ügyfélszolgálatunkkal. schneider-electric.com/contact

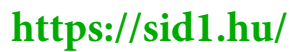